# Tips & Tricks when printing panels and long jobs Latex 800 Series Printers

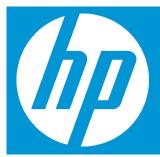

#### Introduction

When printing a large job which consists of a solid color area fill (no gradient) and using the tiling feature to print the job as two or more tiles, it may occasionally be possible to see a color shift from left to right.

The diagrams below show the appearance of the two printed tiles, with the color shift greatly exaggerated to better illustrate the problem.

### Color shift left to right when tiling (paneling)

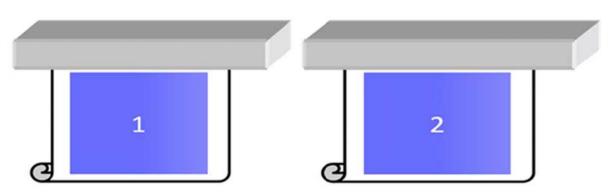

When looking at each individual tile printing, the eye doesn't see any problems. However when the two tiles are joined, the eye can see a difference in the colors as seen below

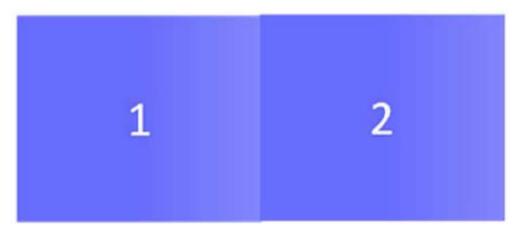

### **Possible Cures**

If the second tile is rotated, the eye does not see the color difference anymore. It is recommended that when tiling an image with solid area fills you rotate every other adjacent tiled image by 180° as follows

| Image 1 | Rotation None             |
|---------|---------------------------|
| Image 2 | Rotation 180 <sup>0</sup> |
| Image 3 | Rotation None             |
| Image 4 | Rotation 180 <sup>0</sup> |

A job can be rotated by using the rotation icons at the top right of the Job Properties window.

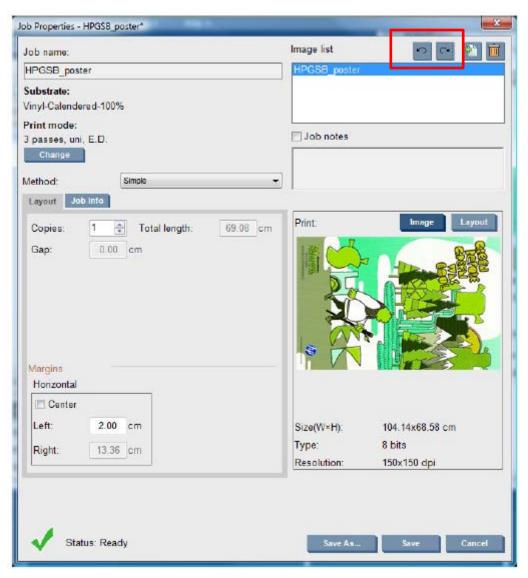

The effect of rotation is shown in the preview. After you press the **Save** or **Save As** button in the Job Properties window, the actual rotation of the job takes place. This could take a few minutes, depending on the image size and resolution, during which the job can be neither printed nor edited, and the job status is shown as Rotating. When it is done, the job is ready for printing.

### Print length different when printing long jobs (Tiles)

When printing jobs of the same length, the length may be different between jobs. This can be more visible when doing tiles where the length consistency is important.

#### **Possible Cures**

#### Substrate

Select a substrate which is less susceptible to media expansion when being printed. Most paper based media, such as HP photorealistic or offset media, have a tendency to expand.

- 1. In case you still have to print on media susceptible to media expansion
  - Ensure that the density of ink is similar between each tile (if not, the tile with less ink might be shorter).
  - If possible, increase the heating temperature.
  - Reduce as much as possible the ink restrictions.
- 2. Make sure that the roll of substrate is left within the room where the printer is located for at least 24hours, this is to ensure the complete roll has the same temperature as the printer before printing.

#### When printing

- 1. DO NOT TOUCH the Print Adjustments (no change of media advance compensation).
- 2. Print all the tiles at once
  - Do not split the jobs at different times (1 tile one day, and the 2nd tile the 2nd day)
  - Do NOT change the printmode or the media width between tiles.

#### To print the tiles all at once, we recommend the following

- Create the tiles from the IPS (Internal Print Server).
- If you are creating the tiles from the RIP, ensure that you send all the tiles within the same jobs sent to the printer/IPS.

The objective is to make sure that there is no pause between the tiles. When using the Queue mode in the IPS, there is still a small time between the jobs, which could add more variability between the lengths of the tiles.

3. In order to make sure that even the first tile has less difference of length versus the other ones, add a top margin of 50cm.

## If you have to reprint one tile at a later time and to ensure that the length will be as close as the previous jobs

- Make sure that the substrate and also the ambient temperature of the printer are the same as when the previous job was printed.
- Add a top margin of 50 cm.

If you think that the length of the plot within the application is longer compared to the one printed, then this is due to the constraints of the substrate and compensation should be made for this in the RIP.

© 2014 Hewlett-Packard Development Company, L.P. The information contained herein is subject to change without notice. The only warranties for HP products and services are set forth in the express warranty statements accompanying such products and services. Nothing herein should be construed as constituting an additional warranty. HP shall not be liable for technical or editorial errors or omissions contained herein.

This document was created in January 2014 based on tests performed by HP. While specifications are subject to change, reasonable effort was made to ensure the accuracy of this document on the date it was prepared. Distribution of this document to end-users or to any other third parties is forbidden. All trademarks are property of their respective owners.

HP Confidential – for HP and HP Reseller Internal Use Only

January 2014

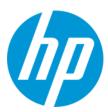